# EASY CV

#### Test Equipment: CV-Destination MB33 MAM:

# Introduction

All Parameters are saved as a preset as a song (programchange...) Digital created LFO+ENV with CV-Output. No Displays, No Menues, Minimal buttons, much Scopes, much Led-Ring-Rotarys (LRE-8x2CS) one big UI with complete functions for one LFO+ENV Voice + 4xChannelstrip Controlls...

LFO+ENV are mixed together softwareside, to use only one CV-Output

Each Channel = Filter need 8xCV-Outputs

Copy Paste for LFOs and ENVelopes between the Voices

Copy Paste for a Song aka Preset aka Bank aka Program(change)

Jam Style Pattern load (next Preset Display) + Preset Morph between Current-Preset and Next-Preset

The Early Design was a EuroRack-Module: A Breakoutmodule for each CV-Output, with Depth-rotary, Focusswitch (Pushrotary), 2x Scopes (LFO+ENV) and LFO/ENV-Switch to show on one Display the Mixed Waveform & to switch the Rotary to "ENV" or "LFO" Mode (there is only space for one Encoder maybe just make PAN Style, instead of 2 individual level -maybe more live feel?, how ever when using an 3Stage switch, i could disable MIX-View, or display it on ENV or LFO...maybe a good choise ;) ) The Depth-rotary has no Ledring, want to display it as a bar or as Value in the scope...

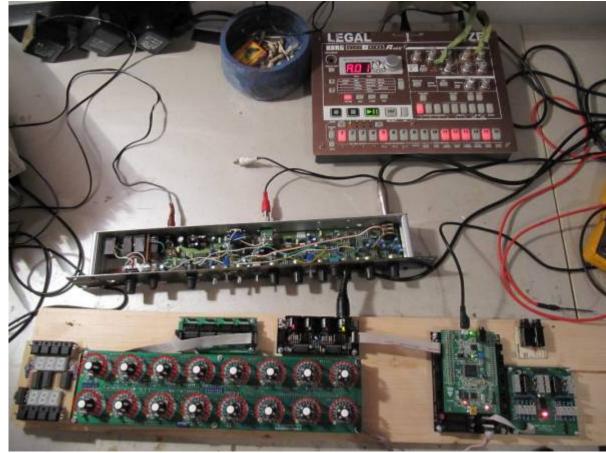

# FrontPanel

#### Brain

<u>THE LEFT SIDE of the BRAIN > Preset-Management:</u> Save & Load the PROGRAM, can be done by Midi-ProgramChange -or With the LOAD-PRESET-Encoder

then press LOAD -or Morph to the next Program slowly with the MORPH-Encoder

-Another option is to take a **PUSH-ENCODER** for **LOAD** & **STORE** > and load and store it by pushing it... would free 2 buttons for other functions.

MORPH?:

-The Upper 7 Segment LED- Display: is the **LOAD Display** indicate the new Program with ENV+LFO -The downer7 Segment LED- Dsipaly: is the **STORE Display** it indicates also the current Program with ENV+LFO

-with morph you crossfade between both Presets (be carefull, first Store the current Preset **Paste** & **Copy** do their job @ the whole PROGRAM Memory

**ENV-PASTE** & **ENV-COPY** do their job @ the selected Envelope > (ENV-Voice selection is done by the breakout Modules) ... LFO..same

Midi-Channel Note NR or Number of Envelope is a real programmer job (C), with usb-upload from computer .... this is a individual device, and once set, it has to play > and it just should do LFOs and Envelopes Fixed routed, no generic, special > in my case for a filterbank.

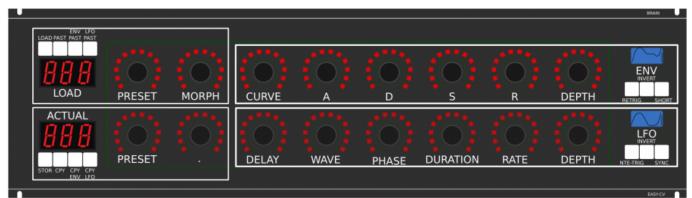

THE **RIGHT** SIDE of the BRAIN > LFO + ENV Settings (one Voice): ADSR with:

**CURVE** Paremter which give exponentially to it (no straight lines While Fall and Rise) **Short:** just shorten the Maximal lenght of a Envelope, haveing more Feeling on Encoders should change Scope Display also...

LFO: get synced with Midi, and there is a retrigger by Notes...

**Phase:** offsets the start-Phase

**Delay:** simple delay (nte-Trig)

Rate: clear from 8 wholes to 128th or so

Wave: access to the Waveforms

Duration: interpret Midisync in trippled, whole notes or whatever...

**DEPTH:** is the maximal Value of FALL and RISE and SUSTAIN, i know i loose resolution with this...but i have to have a memory filterbank,...doing depth instead with Potentiometers on Filtermodules... would give no memory...

# this will not be supportet > since i dont want a Euro-Module Setup > i want one big filterbox.

1. Discharged UserInterface for the Brain in "Island mode" (Scopes + Digital-CV-Amount)

2. CV-Breakout EuroModule to be located near the CV-Destination (example: a Filter).

2 Waveforms (ENV+LFO) are mixed together softwareside

that bring 2 advanteges:

1.save one CV-Output

2. the Amplitude of each Waveform is saved in the patch, so the CV-Amount to a Filter is saved in the Patch

That bring 2 disadvanteges:

1.LFO or ENV cant get patched to individual destination

2.the Resulution gets lower 2 very low, and the code has to be adptet much... or have to be made from scratch Because I use the device for a Memory-Filterbox (VCF+VCA), i am ok with the pros and cons, so i call it EASY-CV

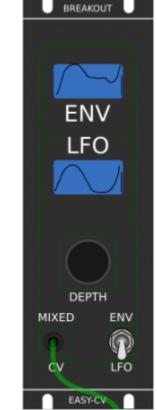

Envelope Scope: show the ENV-Waveform

or the Mixed-CV-Output-Waveform (when Switch is in LFO Mode) and show the Envelope-Amount with a BAR or as numeric Value? **MIXED CV Plug:** CV-Output > Mixed Waveform ENV+LFO **Switch @ ENV:** 

- 1. Depth-Encoder change ENV Amount of the CV-MIX
- 2. ENV Scope will show ENV Wave
- 3. LFO Scope will Show CV-Mix

Switch @ LFO: visa versa ENV Press the Encoders built in ENCODER-BUTTON: will switch the BRAIN-A-D-S-R and L-F-O ENCODER to the Page for THIS Module... workflow, see what you have with a Scope, over a filter, and edit exact this selected CV on the brain in full detail...

## VCA-VCF

#### CVś(AOUT):

1.VCF-CUT 2.VCF-RES 3.FILTER DRIVE

4.VCA-ENV 5.VCA-DRIVE

6.DRY-WET (Orginal vs Filtered Mixer) 7.Send 2 EFX1

8.Send 2 EFX2

So 1x 8AOUT-Module for each "Channelstrip", makes a total of 4x8AOUT-Modules. The Module of Choise is a 16Bit, since i control with the the same AOUT-Channel ENV+CUT-OFF... so there is no analog potentiometer for Cutoff or resonance... it is all saved in the Preset.

the VCA is basicly a simple VCA (MS20Like) or something

the VCF are a 303 18dB for the 24db Filter it will be a SSM2044, where bords are available.

#### **Original Schematics 303 - VCA-VCF**

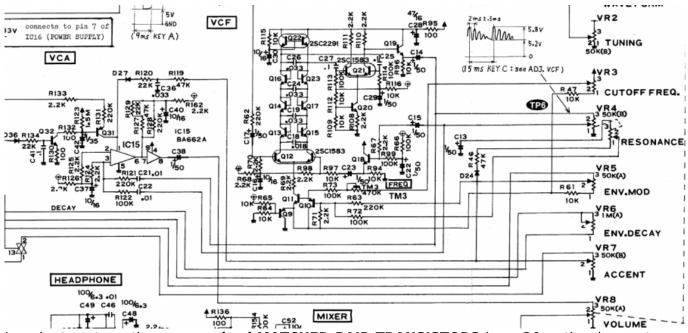

In order to not use those **overprized MATCHED-PAIR-TRANSISTORS** (over 2€ on the cheapest place) i have to use standart Transistors and make a **VBE-MATCH** on my own, i have already a PCB from here - to measure the transistors with a Multimeter: https://midisizer.com/other/vbe-matching/

### Example for a Filterbank

5/8

| -                                                                                                    |                                                           |                                                                                     |                                                                   | DNAM U                                                                      |
|----------------------------------------------------------------------------------------------------|-----------------------------------------------------------|-------------------------------------------------------------------------------------|-------------------------------------------------------------------|-----------------------------------------------------------------------------|
| LOAD MST MST PAST<br>LOAD PRESET MORPH                                                                                                    |                                                           |                                                                                     | S R                                                               | DEPTH RETRIC SHORT                                                          |
| ACTUAL<br>BBB<br>STOR CPY CPY<br>ENV. LPO<br>PRESET                                                                                                    | DELAY WA                                                  | VE PHASE DUP                                                                        | RATION RATE                                                       |                                                                             |
| THE BRAIN - LEFT SIDE:<br>Preset-Management:                                                                                                    | BREAKOUT                                                  | EREAKOUT                                                                            | BREAKDUT                                                          |                                                                             |
| Save and Load the "SORO" or call it "BANK"<br>The Song is loaded by ProgramChange<br>OR<br>With the LOAD PRESETERCODE<br>BUT it will not be heard<br>you must find press LOAD<br>or Morph to it slowly with MORPH-Encoder<br>MGRPH".<br>Not have the NEW-ENV+LFO (§ LOAD<br>You have the NEW-ENV+LFO (§ LOAD<br>You have the Current ENV+LFO (§ ACTUAL<br>with morph You Crosside between both | ENV ENV<br>LFO LFO                                        | ENV ENV<br>LFO LFO                                                                  | ENV ENV<br>LFO LFO                                                | ENV ENV<br>LFO LFO                                                          |
| Reste, and copy do their loo (i) the full BANK<br>ERV MASTE EXPLOYING of their loo (i) the selected Envelope<br>(selection is done by the breakout Modules)                                                                                                    |                                                           |                                                                                     |                                                                   | 0 0                                                                         |
| this is a individual device, and once set, it has to play<br>and it just should do LEOs and Envelopes                                                                                                    | DEPTH DEPTH<br>KED ENV MIXED ENV                          | DEPTH DEPTH<br>MIXED ENV MIXED ENV<br>LFO CV LFO                                    | DEPTH DEPTH<br>MIXED ENV MIXED ENV<br>LTO CV LTO                  | DEPTH DEPTH<br>MIXED ENV MIXED ENV<br>UTO CV LTO                            |
| in my case for a filterbank.                                                                                                    | EASYCY CASYCLIF                                           |                                                                                     | LASTECY VEANVELIFF                                                |                                                                             |
| MP(E-CV Brain & U)-MAIH (Scopes + Digital-CV-Amount)<br>and near the CV Destination (e.g. a Filter),<br>tagether softwareadde<br>is saved in the patch, so the CV-Amount to a Filter is saved in the Patch                                                                                                    | AMP CUT<br>AMP CUT<br>DRIVE<br>DRIVE<br>DRIVE<br>EFX -DRY | L IN R CV L OUT R<br>AMP CUT<br>DRIVE EFX.SEND<br>POST-VCA EFX<br>FX<br>EFX<br>-DRV | L IN R CV LOUT R<br>AMP CUT<br>DRIVE EFX.SEND<br>POSTACA EFX -DRY | L IN R CV L DUT R<br>AMP CUT<br>DRIVE EFX-SEND<br>-DRIV<br>POSTACA EFX -DRY |
| w, and the code has to be adolet much, or have to be made from scratch<br>any Filembox (VCF+VCA), i am of with the pros and cons, so i call it Simple-CV                                                                                                    |                                                           | POSTVCF DRY/WET VOLUME                                                              | DRIVE<br>POST-VCF DRY/WET VOLUME                                  | DRIVE<br>POSE-VCF DRIVWET VOLUME                                            |
| RES                                                                                                    |                                                           |                                                                                     |                                                                   |                                                                             |

A not EUROMODULE-BASED Version of something like this is the FILTERBOX: (this is the Design I prefer @ the moment)

| ast update: 2              | 016/08/14               | 01:39               |                        |                     | easy_cv h              | ttp://www.r         | nidibox.or              | g/dokuwiki/         | /doku.php?   | 'id=easy_c | v&rev=14711351 | 48 |
|----------------------------|-------------------------|---------------------|------------------------|---------------------|------------------------|---------------------|-------------------------|---------------------|--------------|------------|----------------|----|
| POWEPCON-TI<br>2300<br>XOO |                         |                     |                        | ash<br>BEKK         |                        |                     | 0UT-1 0UT-2<br>CE       | DU                  | UCK MAIN HU  | ALL DELAY  | Back-Pan       |    |
| FILTE                      | RBOX                    |                     |                        |                     |                        |                     |                         |                     |              |            | FRONT-PAN      |    |
| -0+<br>FILT-RELEASE        | VCFVCA 1824             | SHORT<br>4dB OPEN   | 18 24di                | HORT<br>3 OPEN      | 18 24d                 | SHORT<br>B OPEN     | SH<br>18 24dB<br>• •    | ORT 1-4<br>OPEN 5-8 | GA           | INI        | 01260000000000 |    |
| MAIN-ADD                   |                         | 1                   |                        | 2                   |                        | 3                   |                         | 4                   | GA           |            |                |    |
| -0+                        |                         |                     |                        |                     |                        |                     |                         |                     | FILTER-OUT-1 | MAIN       |                |    |
| AMP-RELEASE                | CUT<br>AMP-GAIN         | RES<br>FILT-DISTORT | CUT<br>AMP-GAIN        | RES<br>FILT-DISTORT | CUT<br>AMP-GAIN        | RES<br>FILT-DISTORT | CUT<br>AMP-GAIN         | RES<br>FILT-DISTORT |              |            |                |    |
| -0+                        |                         |                     |                        |                     |                        |                     |                         |                     | FILTER-OUT-2 | HALL       |                |    |
| $\bigcirc$                 | CUT-ENV                 | RES-ENV             | CUT-ENV                | RES-ENV             | CUT-ENV                | RES-ENV             | CUT-ENV                 | RES-ENV             |              |            |                |    |
| VELO                       |                         |                     |                        |                     |                        |                     |                         |                     |              |            |                |    |
| -0+                        | LFO/ENV-F               | LFO/ENV-R           | LFO/ENV-F              | LFO/ENV-R           | LFO/ENV-F              | LFO/ENV-R           | LFO/ENV-F               | LFO/ENV-R           | FILTER-OUT-3 | DELAY      |                |    |
|                            | LFO/ENV-A               | DELAY               | LFO/ENV-F<br>LFO/ENV-A |                     | LFO/ENV-F<br>LFO/ENV-A |                     | LFO/ENV-F<br>LFO/ENV-A  |                     |              |            |                |    |
| MOD<br>MORPH<br>VELO MOD   |                         |                     |                        |                     |                        |                     |                         |                     | FILTER-OUT-4 | DUCKING    |                |    |
|                            | CUT-GAIN<br>VCA-DISTORT | RES-GAIN<br>DRY/WET | CUT-GAIN               | RES-GAIN<br>DRY/WET | CUT-GAIN               | RES-GAIN<br>DRY/WET | CUT-GAIN<br>VCA-DISTORT | RES-GAIN<br>DRY/WET |              | A-LIN      |                |    |
|                            |                         |                     |                        |                     |                        |                     |                         |                     | RET          | RIG SHRT   |                |    |
| PAST PAST<br>ENV<br>333    | LOAD                    | MORPH               | CURVE                  | A                   | D                      | s                   | R                       | DEPTH               | ENV          | INV        |                |    |
| 005 -<br>ENV<br>CPY CPY    |                         |                     |                        |                     |                        |                     |                         |                     | $\sim$       |            |                |    |
|                            |                         |                     |                        |                     |                        |                     |                         |                     | LFO          | rig SYNC   |                |    |
|                            | STORE                   |                     | DELAY                  | WAVE                | PHASE                  | DURATION            | RATE                    | DEPTH               |              |            |                |    |
|                            |                         |                     |                        |                     |                        |                     |                         |                     |              |            |                |    |

# **General Design**

The Panel is made of transparent but shadet (black transparent) Plexiglass.

The Panel is directly mounted into a Flightcase.

The 3x LRE8x2 (LEDRING) are mounted with the Encoder Nuts, the rest of the PCBs are mounted with normal thruhole screws.

### **FrontPanel**

#### **PCBs**

#### The Analog-IO Board on the Backpanel, holds:

-the ENV-VCAs -the DryWet-VCAs, Filter-Releay-Switch -SEND-EFX-VCAs -the Summing Mixer -the Ducking-Cross-AMP-Follower+Ducking-VCAs -VCF+ENV-VCA-Distortion-Driver-VCAs -the Connectors to connect the Filter, AOUT, Poti-Boards

Left-Part of the Brain on Breathboard: OLED-Display Button: ShadowSE/ITT ENCODER: with built in Pushswitch a early state with 7Segment Displays to indicate the Patches

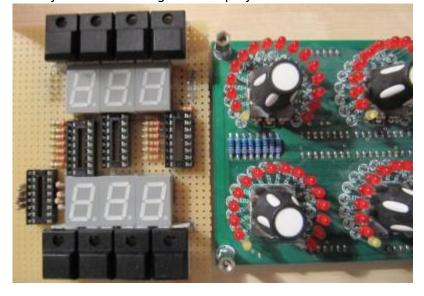

### 1. UI Parts Listing

#### **BRAIN + BREAKOUT**

- 6,3 Neutrik Connector
- FLASH-Switch @ Rs-components

| Value  | Туре                              | Qty |
|--------|-----------------------------------|-----|
| Switch | SPDT Vertical PCB-Mount ON-OFF-ON | 1   |

본 Fill Table

#### Pots / Knobs

- Alps RK11K Series
- Alpha Pots @ Thonk
- Knobs Suppliers
- 🗷 which Values for the Audio-Mixer?

## **3.Footprint Making in KiCAD**

- ALPS Pots
- Alpha Pots
- 6,3mm Jack
- Switch

- Momentary Switch
- SSD-Displays
- OLED Display
- Rotary Encoder

본 have to be done

## 4. Schematics in KiCAD

본 have to be done

## 5.PCB Making In Kicad

#### **PCB Making Order**

- BRAIN PCBs: a.Left-Brain

b.Right-Brain

- 3x LRE8x2CS is a generic PCB which i already have (fairlightiiś)
- Backpanel PCB
- FILTER PCBs

From: http://www.midibox.org/dokuwiki/ - **MIDIbox** 

Permanent link: http://www.midibox.org/dokuwiki/doku.php?id=easy\_cv&rev=1471135148

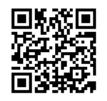

Last update: 2016/08/14 01:39